## $(1)$ CISCO.

# Cisco Nexus 9000 シリーズ FPGA/EPLD アップグレード リリース ノート、リリー ス9.3(5)

このドキュメントでは、EPLD イメージの現在および過去のバージョンの一覧を示し、Cisco Nexus 9000 シリーズ スイッチ で使用するためにそれらのイメージを更新する方法について説明します。

次の表には、このマニュアルの変更点を一覧に表示しています。

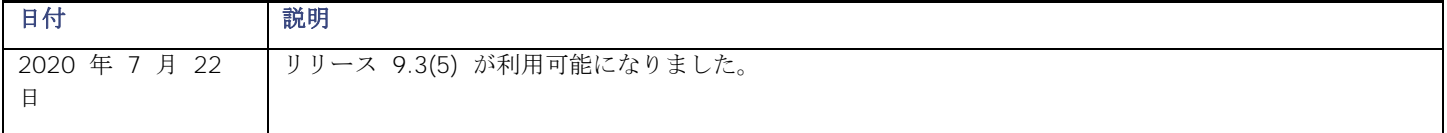

## はじめに

Cisco Nexus 9000 シリーズ NX-OS モードスイッチのすべてのモジュールにはハードウェア機能の為の複数の Progurammable Logical Device (PLD) が含まれているので、すべてのモジュールでハードウェア機能を使用できます。シス コは Electronic Programmable Logic Device(EPLD)イメージ アップグレードを提供し、ハードウェア機能の強化や既知の 問題の解決を行っています。PLD には、Electronic Programmable Logic Device(EPLD)、Field Programmable Gate Array (FPGA)、Complex Programmable Logic Device(CPLD)が含まれますが、ASIC は含まれません。このマニュアルでは、 EPLD という用語で FPGA および CPLD も表します。

一部のモジュール機能に EPLD を装備すると、モジュール機能のアップグレードが必要になったときに、ハードウェアを交換 せずにソフトウェア イメージをアップグレードするだけで済むという利点があります。

注:ラインカードの EPLD イメージをアップグレードする場合、アップグレード中は少しの間モジュールの電源を落とす必要 があるので、モジュールを通過するトラフィックは中断されます。システムは一度に 1 つのモジュールの EPLD アップグレ ードを実行するので、1 回のアップグレードで中断されるのは 1 つのモジュールを通過するトラフィックだけです。

シスコでは、各リリースで最新の EPLD イメージを提供しています。通常、これらのイメージは以前のリリースで提供された ものと同じですが、場合によっては、これらのイメージの一部が更新されることがあります。これらの EPLD イメージの更新 は、特に指定しない限り、必須ではありません。EPLD イメージのアップグレードは、ネットワーク環境に影響を与えずにシ ステムおよびキックスタートイメージをアップグレードする Cisco In Service Software Upgrade (ISSU) プロセスとは無関 係です。

EPLD イメージのアップグレードが使用可能になると、リリースノートで使用可能であることが告知され、 <https://software.cisco.com/download/navigator.html> で EPLD イメージをダウンロードできるようになります。

## EPLD をアップグレードするタイミング

新しい EPLD イメージが使用可能になったときに、ネットワーク環境でメンテナンス時期にある程度のトラフィック中断を受 け入れる準備がある場合、アップグレードは常に推奨されます。そのようなトラフィック中断を許容できない場合は、適切な 時期までアップグレードを延期することを検討してください。

注: EPLD アップグレード操作は、中断を伴う操作です。この操作の実行は、予定されたメンテナンス時間に限定してください。 システム ISSU のアップグレードは、中断を伴いません。

注:ISSU システムのアップグレード中は、EPLD アップグレードを実行しないでください。

注:EPLD バージョンには下位互換性があります。

## スイッチ要件

Cisco Nexus 9000 シリーズスイッチが Cisco NX-OS オペレーションシステムを実行していること

コンソール、SSH、または Telnet を介してスイッチにアクセスできる必要があります (NX-OS モードで実行されているスイ ッチの設定に必要)。

Cisco Nexus 9000 シリーズ スイッチを操作するには、管理者権限が必要です。

NX-OS モードリリース 9.3(2) ~ 9.3(5) で利用可能な EPLD アップグレード

## NX-OS モードリリース 9.3(2) ~ 9.3(5) で利用可能な EPLD アップ グレード

[ソフトウェア](https://software.cisco.com/download/home) ダウンロード ページからダウンロードできる各 EPLD イメージは、EPLD アップグレードのバンドルです。 Cisco Nexus 9200、9300、9300-EX、9300-FX、および 9500 プラットフォームの最近更新された EPLD バージョンを確 認するには、次の表を参照してください。

注:イメージに対するすべての更新は、太字で示されています。1 つの列に複数のリリースが表示されている場合、その列にリス トされている最初のリリースが太字になります。

注:EPLD の 10.2(3) リリースは、Nexus 3K および Nexus 9000 シリーズスイッチのセキュアブートハードウェア改ざんの脆 弱性に対処しています[。セキュリティ](https://tools.cisco.com/security/center/content/CiscoSecurityAdvisory/cisco-sa-20190513-secureboot) アドバイザリを参照してください。

パッチの適用方法の詳細については、対象の HW-PID(下の表を参照)のアドバイザリを確認してください。9.3(5) リリース epld では、指定された順序でのアップグレードが必要です。

セキュリティアドバイザリ(**cisco-sa-20190513-secureboot**)で対処された脆弱性のある製品

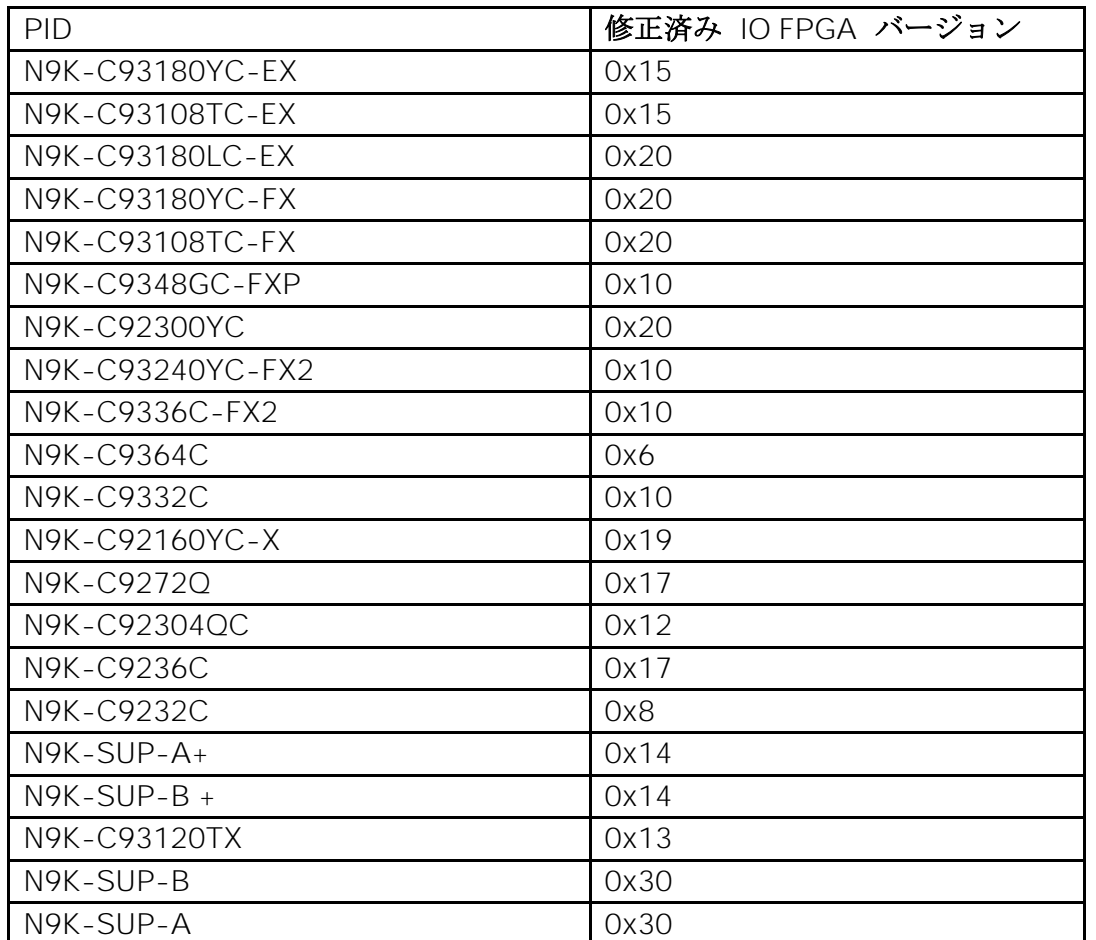

Nexus 9000 シリーズ スイッチ

**Nexus 3000** シリーズ スイッチ

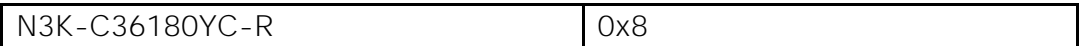

シスコ セキュアブート ハードウェアにおける改ざんの脆弱性 - 修復手順

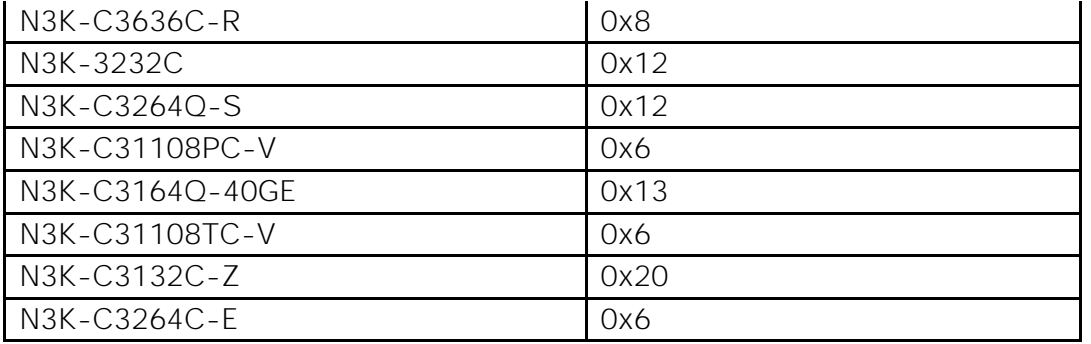

注: N3K-C36180YC-R および N3K-C3636C-R の場合、CPU FPGA に修正があるため、IO ではなく CPU FPGA を探 してください。

シスコ セキュアブート ハードウェアにおける改ざんの脆弱性 - 修復手 順

次のセクションでは、

<https://tools.cisco.com/security/center/content/CiscoSecurityAdvisory/cisco-sa-20190513-secureboot> にリストされて いる対象スイッチの EPLD バージョンの更新について詳しく説明します。

デュアルスーパーバイザを備えた Nexus 9000 モジュラシャーシ:

#### 重要な注意:

特にこの脆弱性に対処するには、**FPGA** のゴールデンリージョンとプライマリリージョンの両方を更新する必要があります。 仕 様により、プライマリとゴールデンの両方を同時に更新することは許可されていません(プログラミングエラーが発生しスイッチ が起動しなくなる可能性を避けるため、プログラムできるのはリロードごとに 1 つのリージョンのみです)。

### 修正バージョンになった後は、**FPGA** のゴールデンリージョンをアップグレードしないでください。

1. EPLD イメージをブートフラッシュにコピーします(例:n9000-epld.10.2.3.img を使用)。

2. デュアルスーパーバイザを使用している場合は、「show module」を実行してスタンバイスーパーバイザを特定し、スタンバイ の方からアップグレードを開始します。N9K では、スーパーバイザのみがこの脆弱性に対してアップグレードする必要があります。 LC/FM/SC カードは影響を受けません。

3. スタンバイスーパーバイザがスロット 28 であると仮定します。スタンバイスーパーバイザのプライマリ FPGA リージョンを 更新します。

install epld bootflash:n9000-epld.9.3.5.img module 28

想定される結果:スイッチはスタンバイスーパーバイザのプライマリ EPLD を更新し、スタンバイ スーパーバイザ モジュールを 自動的にリロードします。EPLD の更新が行われているときに、中断、電源の再投入、またはリロードを行わないでください。ス タンバイが起動すると、スタンバイスーパーバイザとして再び機能します。「**show version module 28 epld**」では、引き続き古 いバージョンが表示されます。

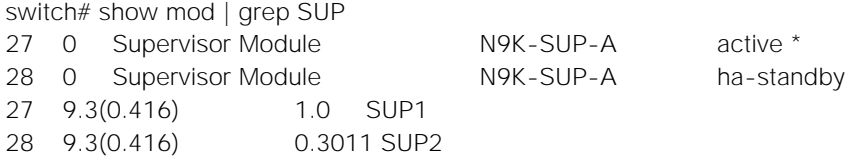

シスコ セキュアブート ハードウェアにおける改ざんの脆弱性 - 修復手順

switch# show version module 28 epld EPLD Device Version

---------------------------------------

IO FPGA 0x27

スイッチはまだ更新されていないゴールデン FPGA から起動するため、この表示は想定内です。syslog で次のように確認できま す。

%CARDCLIENT-5-MOD\_BOOT\_GOLDEN: Module 28 IOFPGA booted from Golden

4. スタンバイスーパーバイザのゴールデン(バックアップとも呼ばれる)FPGA リージョンを更新します。

install epld bootflash:n9000-epld.9.3.1.img module 28 golden

Module 28 : IO FPGA [Programming ] : 100.00% (64 of 64 total sectors) Module 28 EPLD upgrade is successful. Module Type Upgrade-Result ------ ------------------ --------------

28 SUP Success

想定される結果:スイッチは スタンバイスーパーバイザのゴールデン EPLD を更新し、スタンバイ スーパーバイザ モジュール を自動的にリロードします。EPLD の更新が行われているときに、中断、電源の再投入、またはリロードを行わないでください。 スタンバイが起動すると、再び ha-standby スーパーバイザとして機能します。

完了後、「**show version module 28 epld**」をチェックすると、スタンバイスーパーバイザの修正バージョン以上の FPGA バー ジョンが表示されます。これで、スイッチのスタンバイスーパーバイザが修正済みバージョンになります。

switch# show version module 28 epld

EPLD Device Version --------------------------------------- IO FPGA 0x30

アクティブなスーパーバイザについて、ステップ 3 と 4 を繰り返します。ステップ 3 の最後に、スロット 27 のスーパーバイ ザがリロードされるため、スタンバイスーパーバイザになります。アクティブなスーパーバイザは、スロット 28 のスーパーバイ ザになります。

(SUP 27 が最初にアクティブであることを考慮すると、ステップ 3 および 4 などの上記のアクティビティでは、コマンドは 28 ではなく 27 になります。)

以下のログは、アクティブなスーパーバイザに対して epld のアップグレードが発生したときに何が起こるかを示しています。

Module  $27:10$  FPGA [Programming] :  $100.00\%$  (64 of 64 sectors) Module 27 EPLD upgrade is successful. Module Type Upgrade-Result ------ ------------------ -------------- 27 SUP Success

EPLDs upgraded. Performing switchover.

スロット 27 のスーパーバイザが ha-standby になったら、スロット 27 でステップ 4 を完了させると、再起動して ha-standby になります。これで、両方のスーパーバイザに、FPGA の脆弱性修正バージョンが含まれることになります。

シスコ セキュアブート ハードウェアにおける改ざんの脆弱性 - 修復手順

アップグレードの最後に、スイッチは両方の SUP のプライマリで起動する必要があります。ログは以下のとおりです。

switch# show logging log | grep -i fpga | grep -i 27 2019 Jul 10 07:55:04 switch %CARDCLIENT-5-MOD\_BOOT\_PRIMARY: Module 27 IOFPGA booted from Primary switch# show logging log | grep -i fpga | grep -i 28

2019 Jul 10 07:58:01 switch %CARDCLIENT-5-MOD\_BOOT\_PRIMARY: Module 28 IOFPGA booted from Primary

## シングルスーパーバイザを備えた Nexus 9000 モジュラシャーシ:

#### 重要な注意:

特にこの脆弱性に対処するには、**FPGA** のゴールデンリージョンとプライマリリージョンの両方を更新する必要があります。 仕 様により、プライマリとゴールデンの両方を同時に更新することは許可されていません(プログラミングエラーが発生しスイッチ が起動しなくなる可能性を避けるため、プログラムできるのはリロードごとに 1 つのリージョンのみです)。

#### 修正バージョンになった後は、**FPGA** のゴールデンリージョンをアップグレードしないでください。

1.EPLD イメージをブートフラッシュにコピーします(例:n9000-epld.10.2.3.img を使用)。

2.スーパーバイザがスロット 27 にあると仮定します。プライマリ FPGA リージョンを更新します。

install epld bootflash:n9000-epld.9.3.5.img module 27

想定される結果:スイッチはスーパーバイザのプライマリ EPLD を更新し、スイッチを自動的にリロードします。EPLD の更新が 行われているときに、中断、電源の再投入、またはリロードを行わないでください。スーパーバイザが起動すると、「**show version module 27 epld**」では、引き続き古いバージョンが表示されます。

Switch#show version module 27 epld

------------------------------------------------------------------- Name InstanceNum Version Date ------------------------------------------------------------------- IO FPGA 0 **0x27** 20160111 BIOS version v08.35(08/31/2018) Alternate BIOS version v08.32(10/18/2016)

スイッチはまだ更新されていないゴールデン FPGA から起動するため、この表示は想定内です。syslog で次のように確認できま す。

%CARDCLIENT-5-MOD\_BOOT\_GOLDEN: Module 27 IOFPGA booted from Golden

3. このケースではスーパーバイザは 1 つしかないため、ゴールデン (バックアップとも呼ばれる) FPGA リージョンを更新しま す。

install epld bootflash:n9000-epld.9.3.5.img module 27 golden

Module 27 : IO FPGA [Programming  $\qquad$  1 : 100.00% ( $\qquad$  64 of 64 total sectors) Module 27 EPLD upgrade is successful. Module Type Upgrade-Result ------ ------------------ --------------

27 SUP Success

### シスコ セキュアブート ハードウェアにおける改ざんの脆弱性 - 修復手順

想定される結果:スイッチはスーパーバイザのゴールデン EPLD を更新し、スイッチを自動的にリロードします。EPLD の更新が 行われているときに、中断、電源の再投入、またはリロードを行わないでください。 完了後、「**show version module 27 epld**」をチェックすると、スーパーバイザの修正バージョン以上の FPGA バージョンが表 示されます。これで、スーパーバイザに、FPGA の脆弱性修正バージョンが含まれることになります。

SWITCH# show version module 27 epld

------------------------------------------------------------------- Name InstanceNum Version Date ------------------------------------------------------------------- IO FPGA 0 **0x30** 20190625 BIOS version v08.35(08/31/2018) Alternate BIOS version v08.32(10/18/2016)

アップグレードの最後に、スイッチは SUP のプライマリで起動する必要があります。ログは以下のとおりです。

switch# show logging log | grep -i fpga | grep -i 27 2019 Jul 10 07:55:04 switch %CARDCLIENT-5-MOD\_BOOT\_PRIMARY: Module 27 IOFPGA booted from Primary

### 重要:

修正バージョンになっている FPGA のゴールデンリージョンをアップグレードしようとすると、SUP のゴールデンリージョンを 自動的にアップグレードすることはできず、次のプロンプトが表示されます。

switch# install epld bootflash:n9000-epld.9.2.5.img module all golden

Digital signature verification is successful

Compatibility check:

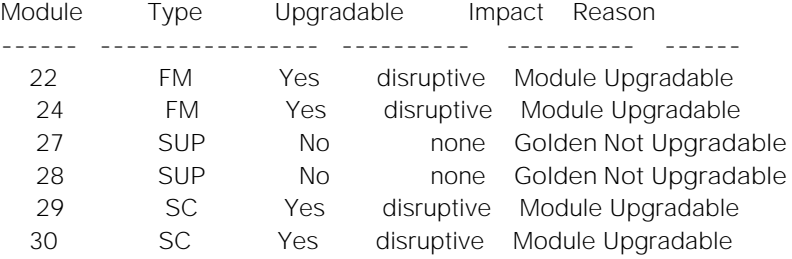

Retrieving EPLD versions.... しばらくお待ちください。

Images will be upgraded according to following table:

Module Type EPLD Running-Version New-Version Upg-Required

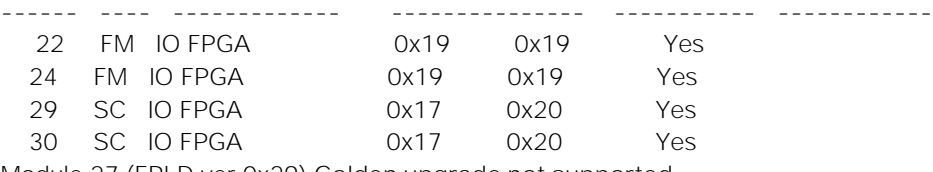

Module 27 (EPLD ver 0x29) **Golden upgrade not supported**

Module 28 (EPLD ver 0x30) **Golden upgrade not supported**

The above modules require upgrade.

Since both System Controller modules need an upgrade,a chassis reload will happen at the end of the upgrade. Do you want to continue  $(y/n)$  ? [n] y

## Nexus 9000 および Nexus 3000 TOR:

#### 重要な注意:

#### 特にこの脆弱性に対処するには、**FPGA** のゴールデンリージョンとプライマリリージョンの両方を更新する必要があります。 仕

様により、プライマリとゴールデンの両方を同時に更新することは許可されていません(プログラミングエラーが発生しスイッチ が起動しなくなる可能性を避けるため、プログラムできるのはリロードごとに 1 つのリージョンのみです)。

#### 修正バージョンになった後は、**FPGA** のゴールデンリージョンをアップグレードしないでください。

1. EPLD イメージをブートフラッシュにコピーします(例:n9000-epld.10.2.3.img を使用)。 2. プライマリ FPGA リージョンを更新します。

install epld bootflash:n9000-epld.9.3.5.img module 1

想定される結果:スイッチは EPLD を更新し、自動的にリロードします。EPLD の更新が行われているときに、中断、電源の再投 入、またはリロードを行わないでください。 スイッチはゴールデン FPGA で起動するため、「**show version module 1 epld**」は IO の古い Fpga バージョンを表示します。これは予想どおりの結果です。

show version module 1 epld

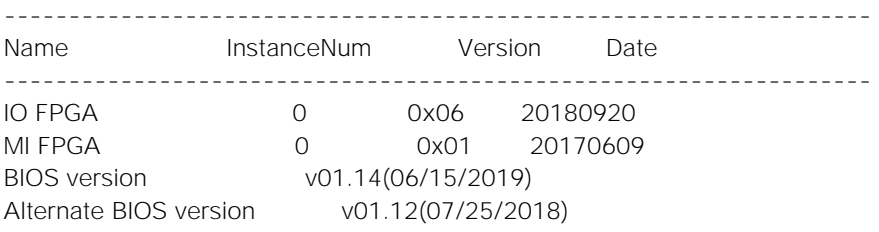

syslog で次のように確認できます。

%CARDCLIENT-5-MOD\_BOOT\_GOLDEN: Module 1 IOFPGA booted from Golden %CARDCLIENT-2-FPGA\_BOOT\_GOLDEN: IOFPGA booted from Golden

3. ゴールデン(バックアップとも呼ばれる)FPGA リージョンを更新します。

install epld bootflash:n9000-epld.9.3.5.img module 1 golden

想定される結果:スイッチは EPLD を更新し、自動的にリロードします。EPLD の更新が行われているときに、中断、電源の再投 入、またはリロードを行わないでください。

完了後、「**show version module 1 epld**」をチェックすると、修正バージョン以上の FPGA バージョンが表示されます。

show version module 1 epld

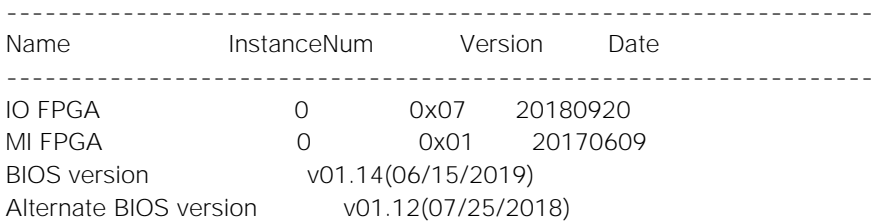

シスコ セキュアブート ハードウェアにおける改ざんの脆弱性 - 修復手順

アップグレードが完了すると、スイッチはプライマリで起動します。以下のログが表示されます。

show logging log | grep -i fpga

2019 Jul 9 19:46:11 Deervalley4 %CARDCLIENT-2-FPGA\_BOOT\_PRIMARY: IOFPGA booted from Primary 2019 Jul 9 19:46:11 Deervalley4 %CARDCLIENT-2-FPGA\_BOOT\_PRIMARY: MIFPGA booted from Primary 2019 Jul 9 19:46:11 Deervalley4 %CARDCLIENT-5-MOD\_BOOT\_PRIMARY: Module 1 IOFPGA booted from Primary 2019 Jul 9 19:46:11 Deervalley4 %CARDCLIENT-5-MOD\_BOOT\_PRIMARY: Module 1 MIFPGA booted from Primary

注: N3K-C36180YC-R および N3K-C3636C-R の場合、CPU FPGA に修正があるため、IO ではなく CPU FPGA を探して ください。

### **Cisco Nexus 9200**、**9300**、**9300-EX**、および **9300-FX** プラットフォームスイッチで利用可能な **EPLD** イメージ

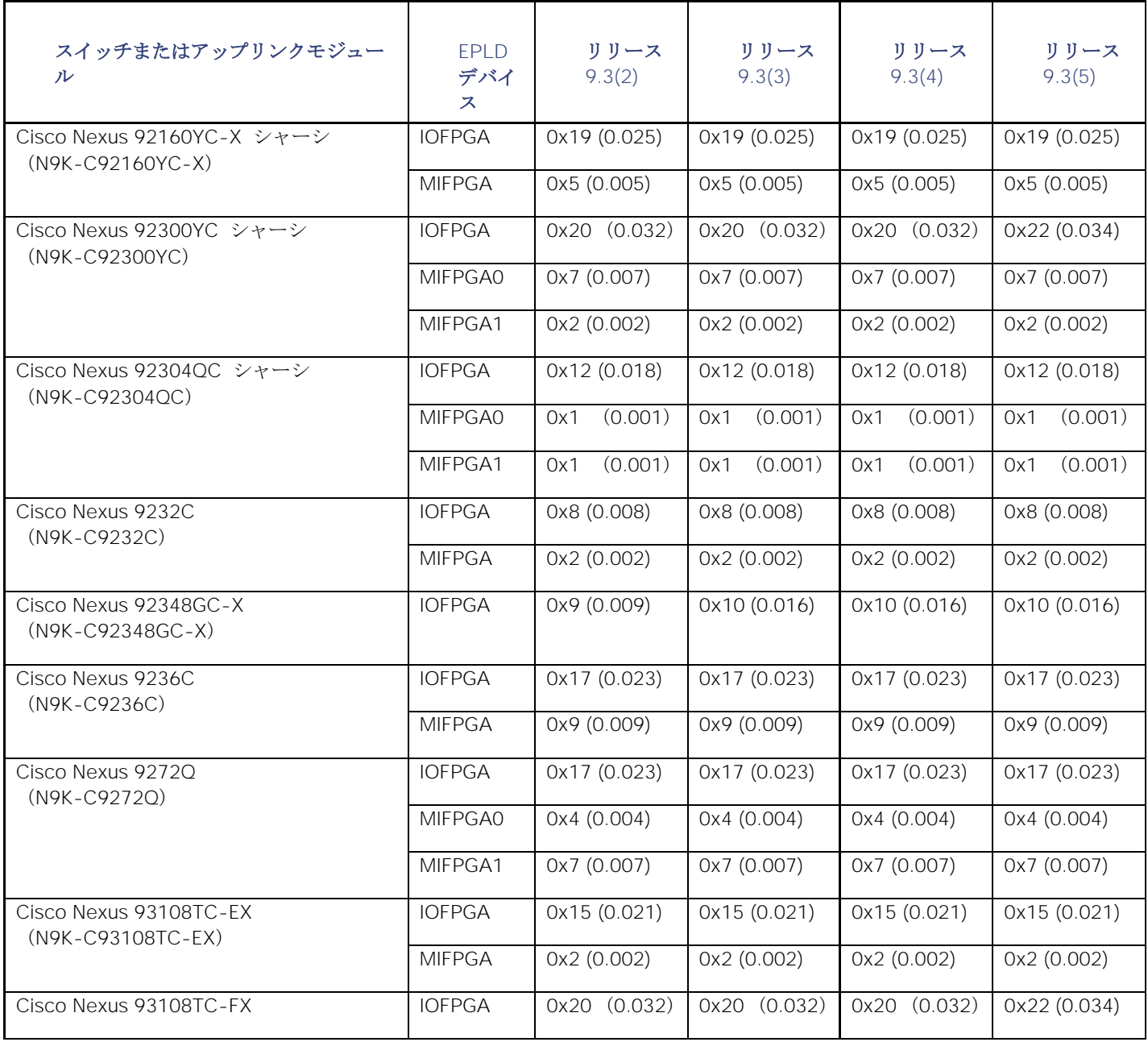

**シスコ セキュアブート ハードウェアにおける改ざんの脆弱性 - 修復手順** 

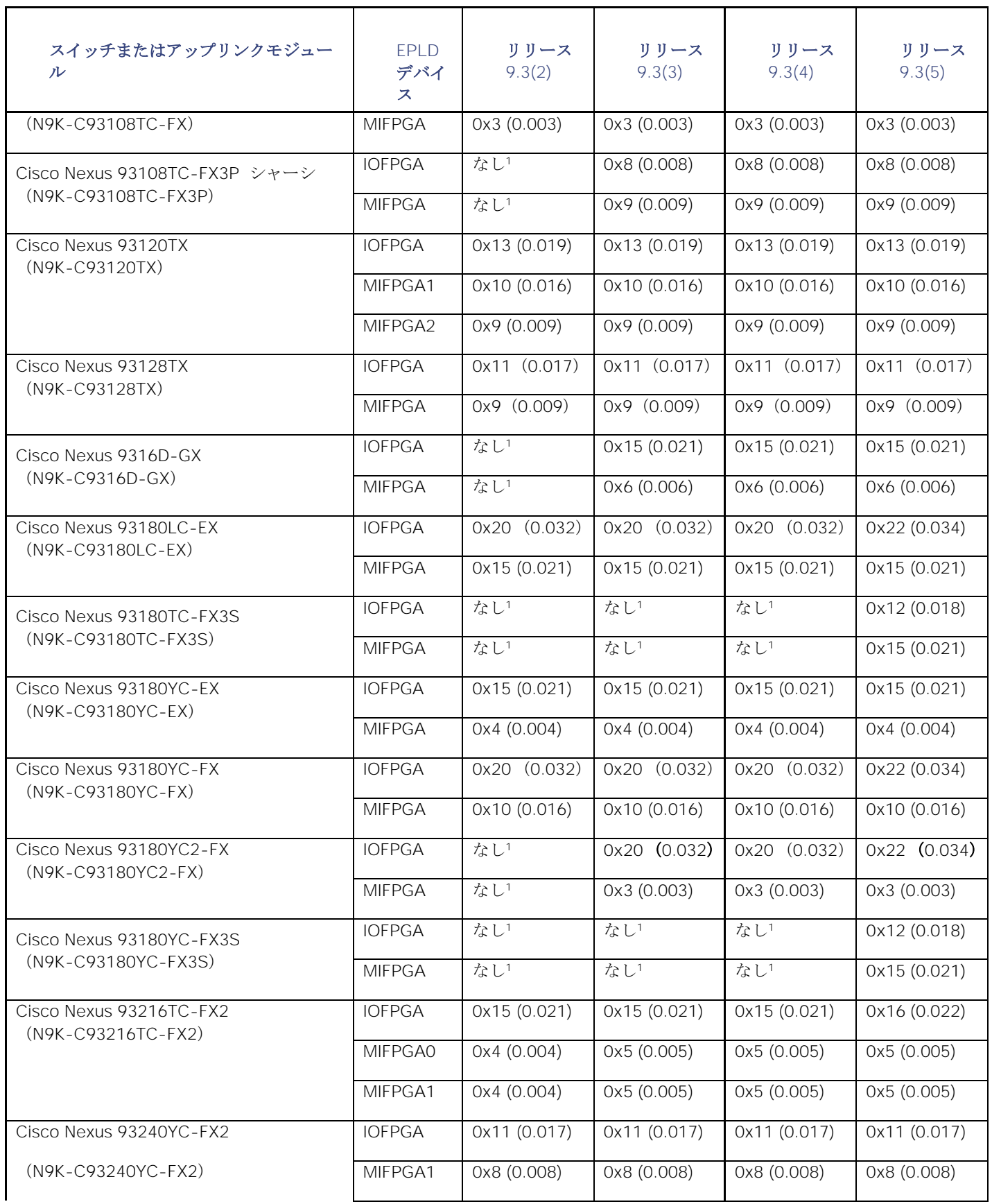

**シスコ セキュアブート ハードウェアにおける改ざんの脆弱性 - 修復手順** 

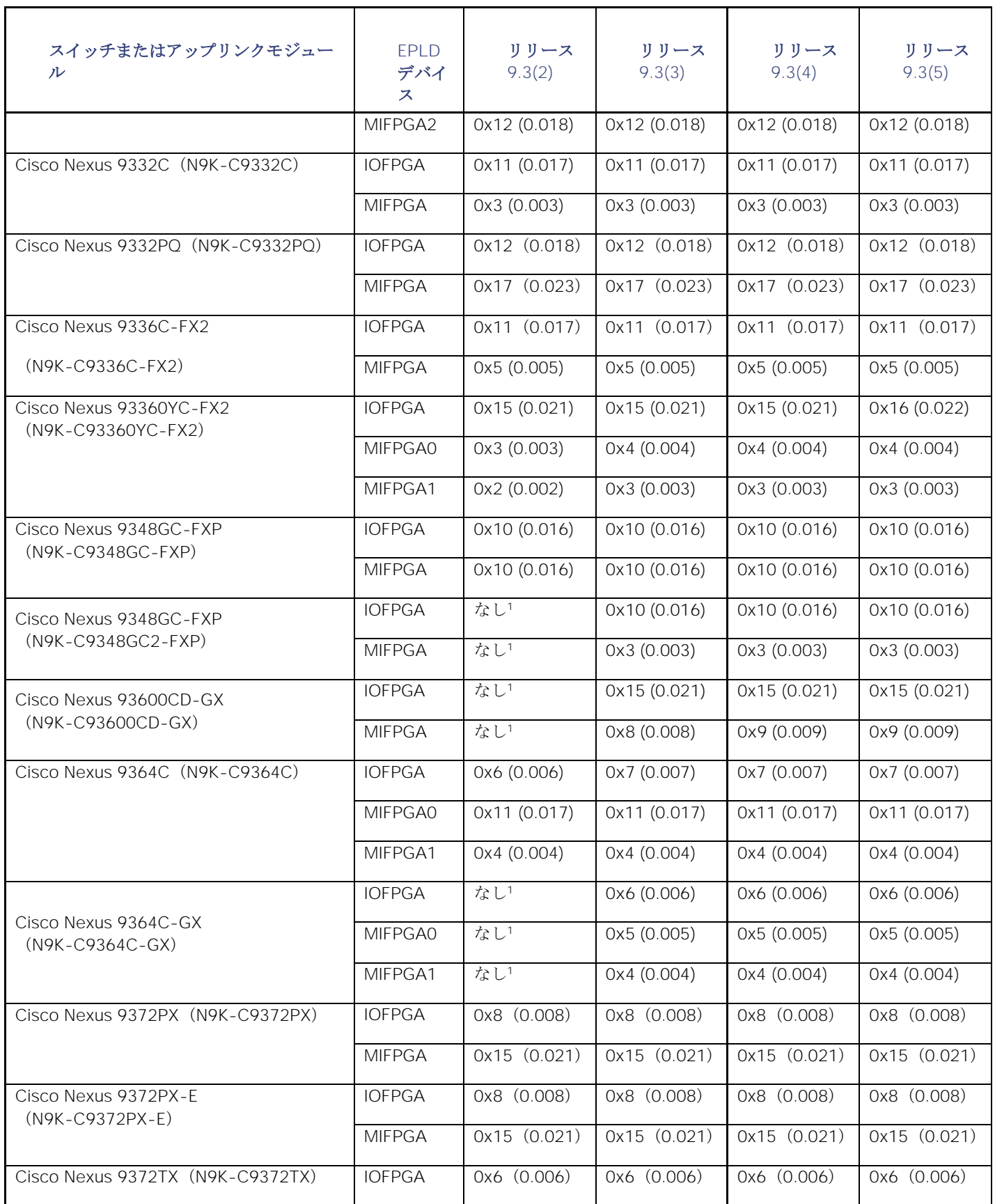

**シスコ セキュアブート ハードウェアにおける改ざんの脆弱性 - 修復手順** 

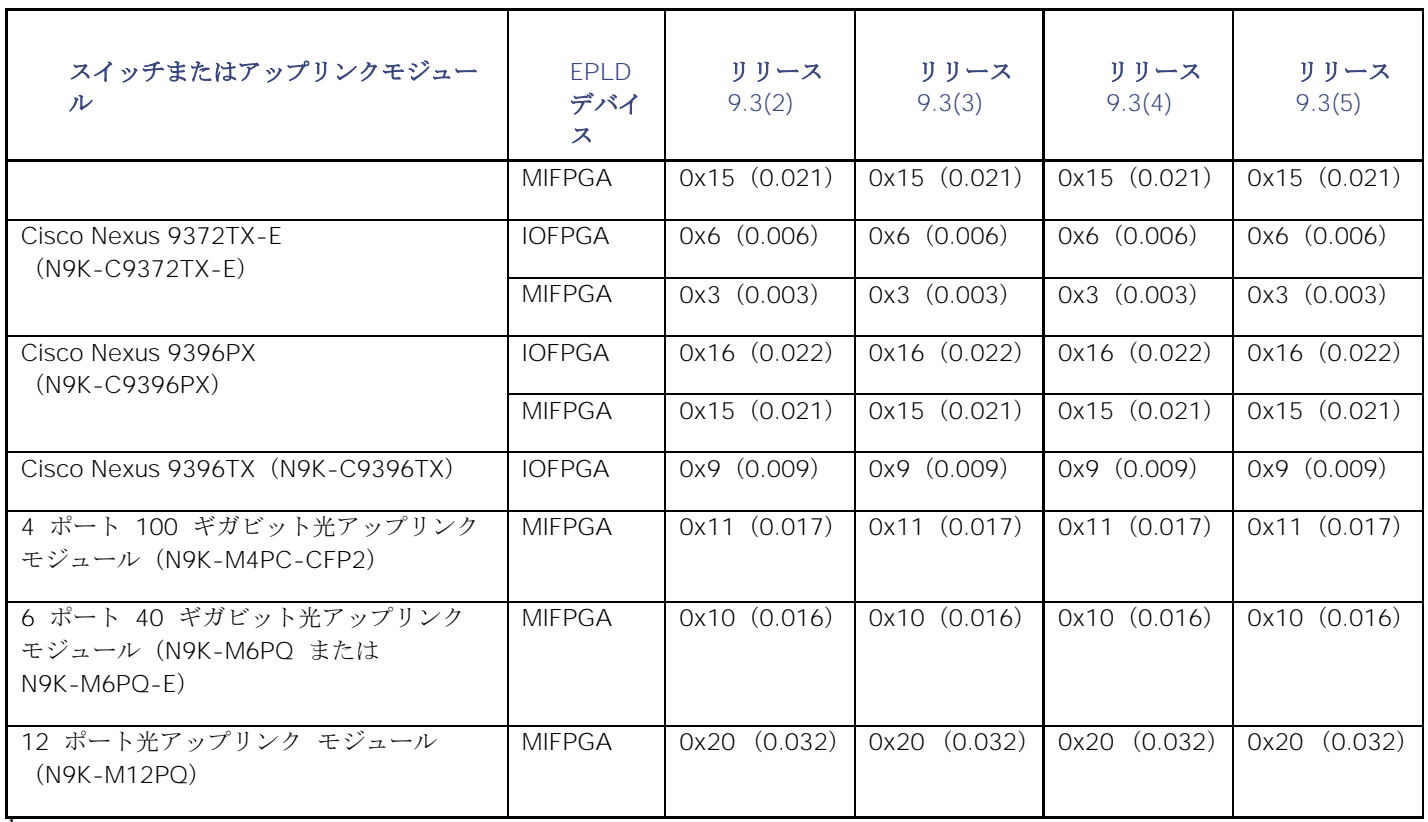

<sup>1</sup> このリリースでは使用できません。

シスコ セキュアブート ハードウェアにおける改ざんの脆弱性 - 修復手順

## **Cisco Nexus 9500** プラットフォーム スイッチで使用可能な **EPLD** イメージ

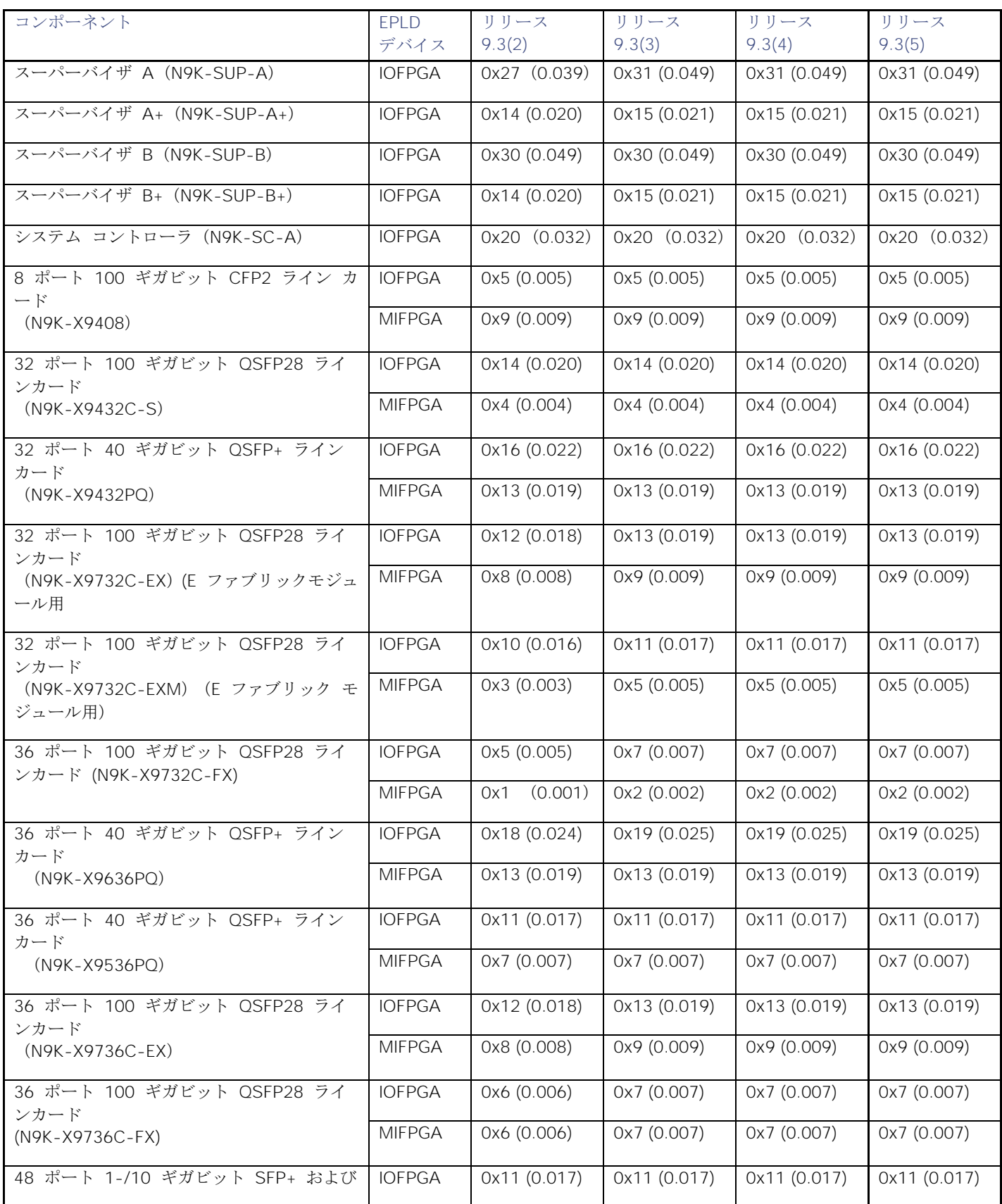

**シスコ セキュアブート ハードウェアにおける改ざんの脆弱性 - 修復手順** 

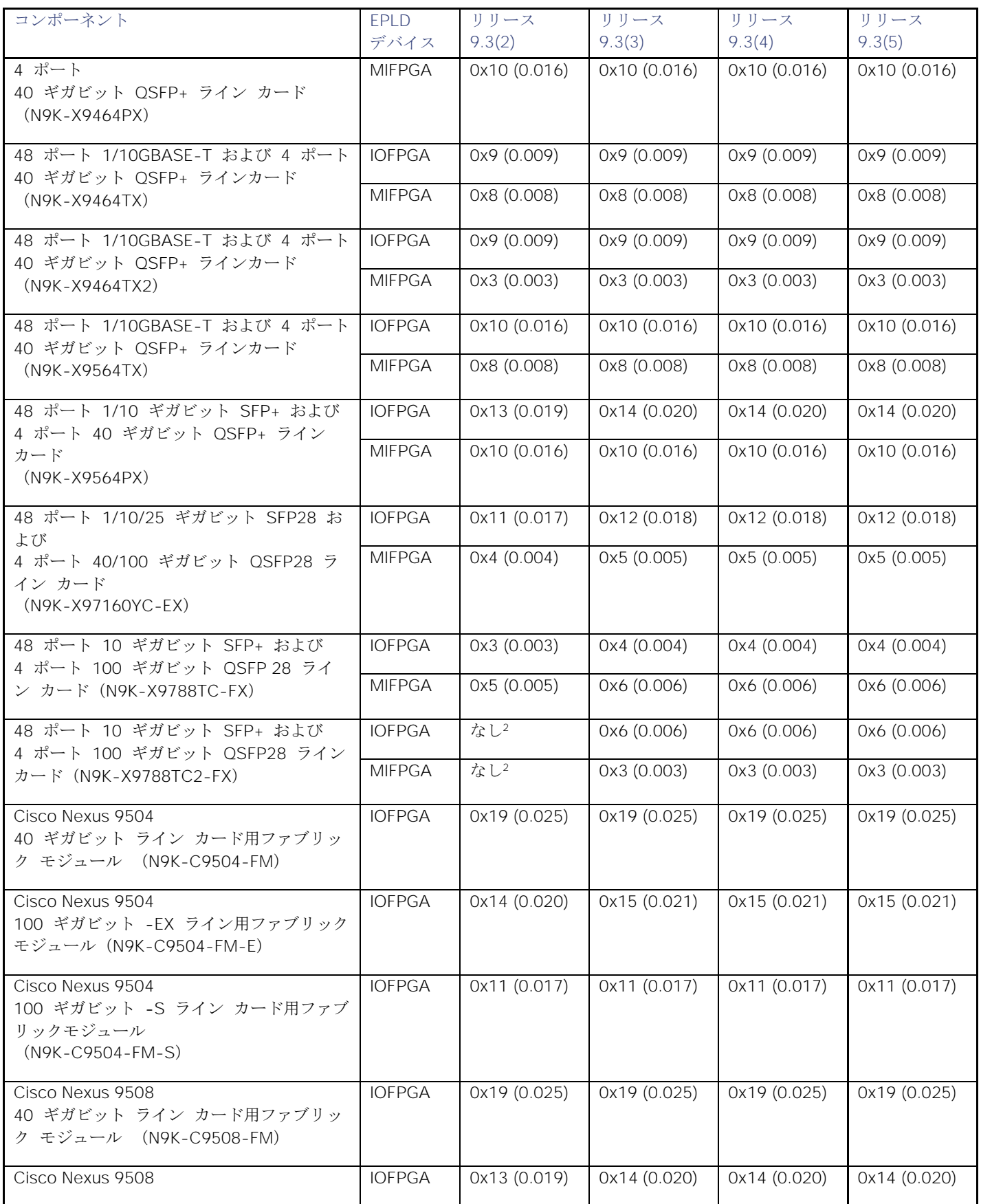

シスコ セキュアブート ハードウェアにおける改ざんの脆弱性 - 修復手順

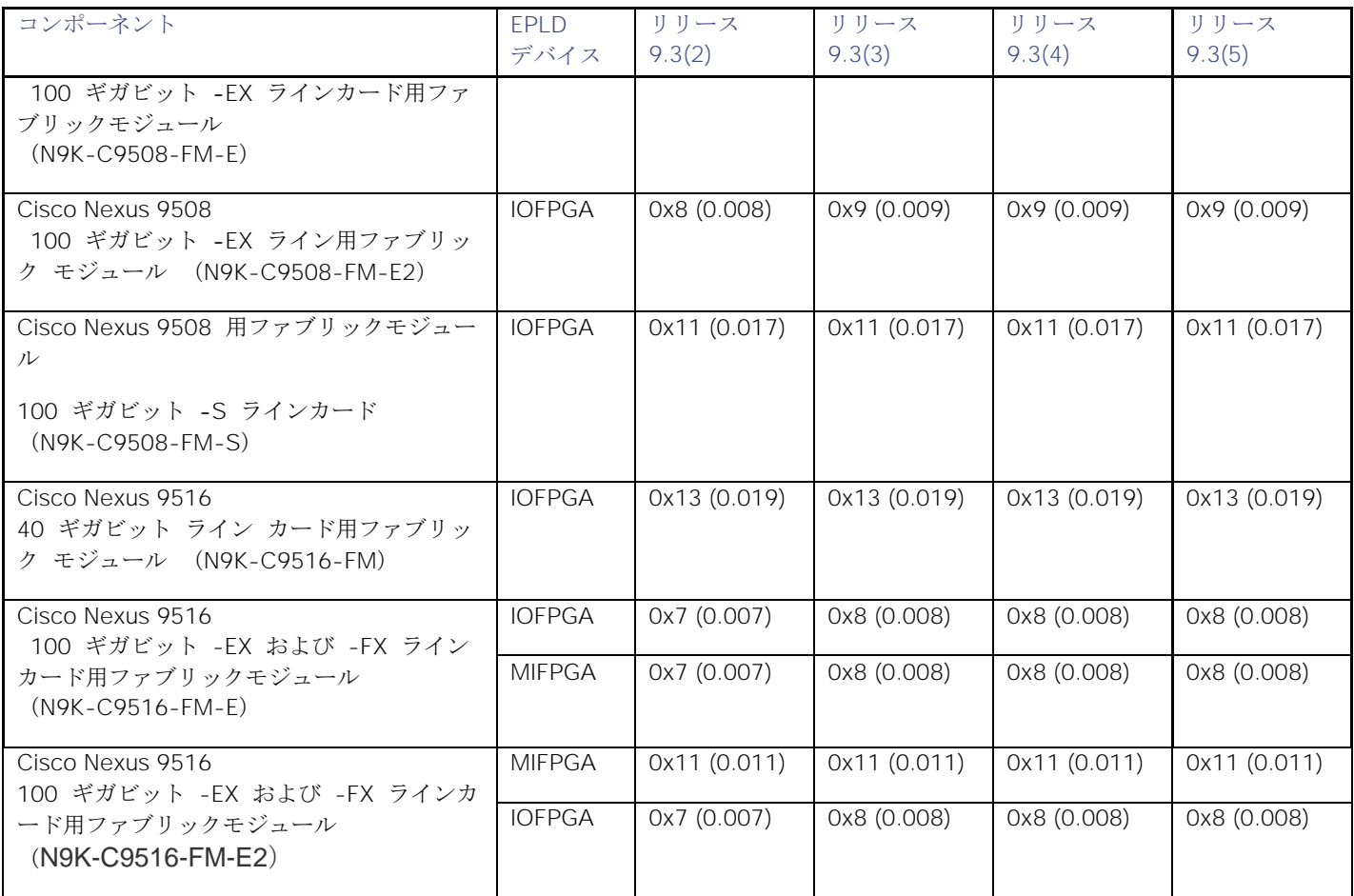

<sup>2</sup> このリリースでは使用できません。

### **R** ラインカード搭載の **Cisco Nexus 9500** プラットフォーム スイッチで使用可能な **EPLD** イメージ

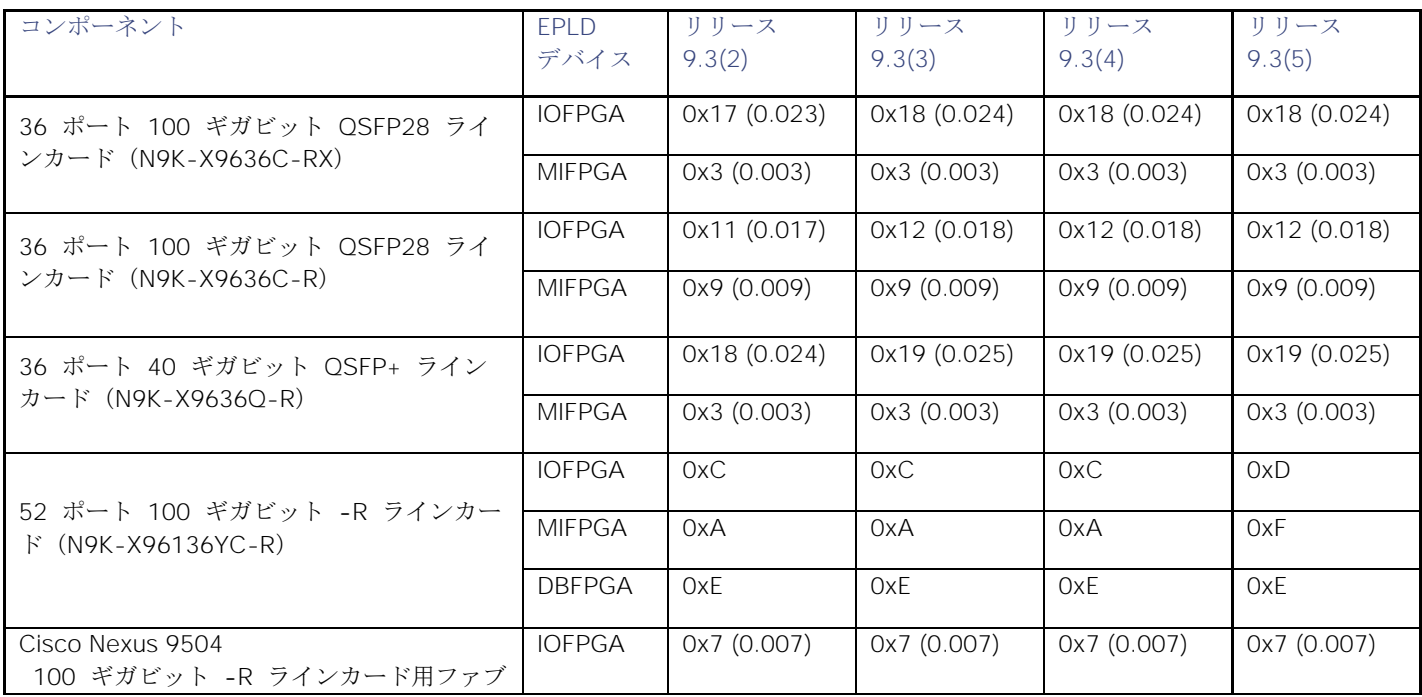

EPLD イメージのアップグレードの可否に関する判断

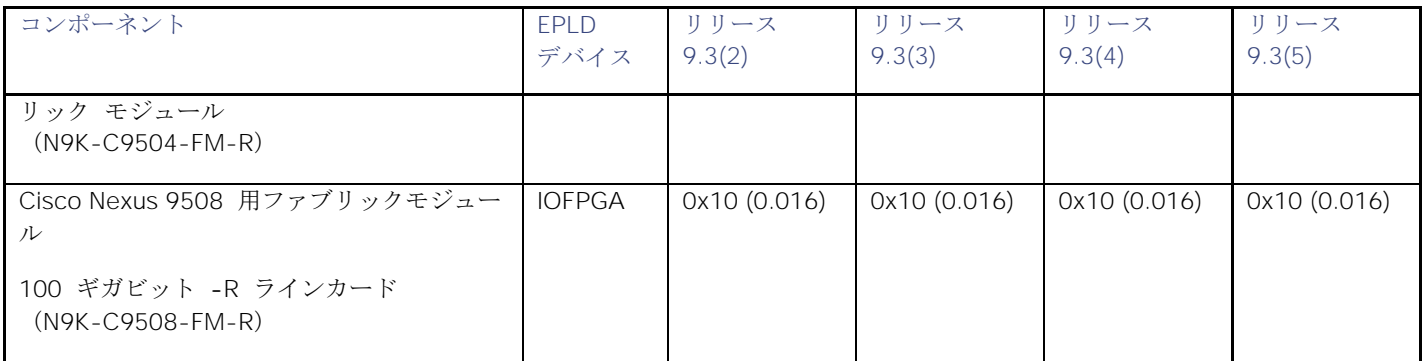

3 このリリースでは使用できません。

## EPLD イメージのアップグレードの可否に関する判断

EPLD イメージ番号によっては、アップグレードをスキップできます。

**■** Cisco Nexus 9000 シリーズ スイッチに必要な EPLD アップグレードを判別するには、そのスイッチで **show install impact epld bootflash:** コマンドを使用し、n9000-epld.9.3.5. イメージを表示します。次の例では、MIFPGA および IOFPGA EPLD イメージをアップグレードする必要はありません。

### switch# **show install all impact epld n9000-epld.9.3.5.img**

Retrieving EPLD versions.... しばらくお待ちください。

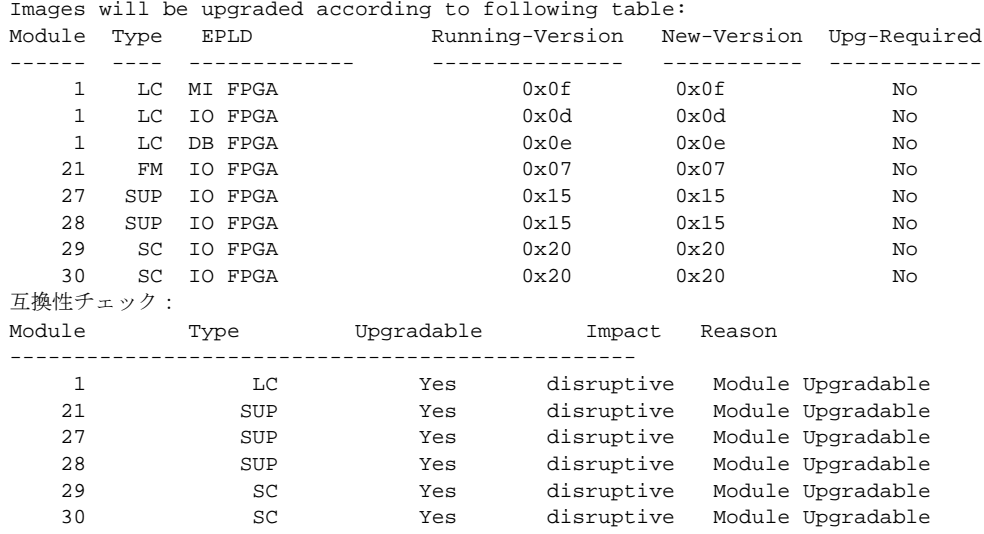

## EPLD イメージのダウンロード

EPLD イメージをインストール用に準備する前に、FTP サーバまたは管理サーバに EPLD イメージをダウンロードする必要 があります。

1 ブラウザから <https://software.cisco.com/download/navigator.html> に移動します。

ブラウザにシスコの Web サイトが表示されます。

設置に関するガイドライン

- 2 スイッチを選択します。 スイッチ タイプのリストが右側に表示されます。
- 3 データ センター スイッチを選択します。

右側はデータセンター スイッチの製品シリーズが一覧表示されます。

4 **Cisco Nexus 9000** を選択します。

右側には、選択したシリーズのスイッチが一覧表示されます。

5 EPLD イメージを更新する対象のスイッチを選択します。

[ダウンロード] ページが開き、選択したスイッチについてダウンロードできるものが一覧表示されます。

6 [NX-OS EPLD の更新] をクリックします。

[ソフトウェアのダウンロード(Download Software)] ページには、スイッチで使用可能な EPLD イメージ が一覧表示されます。

7 スイッチにインストールされている NX-OS ソフトウェアの新しい EPLD イメージが表示されたら、**[**ダウン ロード**]** ボタンをクリックします。

> 注意 : EPLD をアップグレードする場合は、インストールされているソフトウェアと同じバージョンの EPLD を使用することをお勧めします。ただし、インストールされている EPLD のバージョンがインストールしてい るソフトウェアよりも新しい場合、NX-OS ソフトウェアは EPLD のダウングレードを許可しません。新しい EPLD は、古い NX-OS ソフトウェアと互換性があります。

8 ファイルのリンクをクリックします。

[ダウンロード] ページに [ダウンロード] ボタンが表示され、ファイルの情報が一覧表示されます。

9 **[**ダウンロード(**Download**)**]** をクリックします。

[Supporting Documents] ページが表示され、ソフトウェアをダウンロードする場合のルールが表示されます。

10 ルールを読み、**[**同意する(**Agree**)**]** をクリックします。

[File Download] ダイアログボックスが表示され、イメージ ファイルを開くか保存するかを聞かれます。

11 [保存 (Save) | をクリックします。

[Save As] ダイアログボックスが表示されます。

12 ファイルの保存場所を指定し、**[**保存(**Save**)**]** をクリックします。

指定した場所にファイルが保存されます。

## 設置に関するガイドライン

CLI コマンドを使用して EPLD イメージをアップグレードするには、次のガイドラインに従ってください。

**■** EPLD イメージをアップグレードする前に、Cisco NX-OS オペレーティング システムをイメージに必要なレベルに アップデートしていることを確認します。また、EPLD イメージ ファイルがあることを確認してください。

### EPLD イメージのアップグレード

注意 : EPLD をアップグレードする場合は、インストールされているソフトウェアと同じバージョンの EPLD を使用する ことをお勧めします。ただし、インストールされている EPLD のバージョンがインストールしているソフトウェアよりも 新しい場合は、EPLD をダウングレードする必要はありません。

- アクティブなスーパーバイザ モジュールからしかアップグレードを実行できません。このアップグレードは、次のよ うに、モジュールの 1 つまたはすべてに対応します。
	- **—** モジュールを個別にアップグレードできます。
	- **—** すべてのモジュールを順番にアップグレードできます。
	- **—** オンライン モジュールのイメージのみを更新できます。
- Cisco Nexus 9500 で、2 つのスーパーバイザ モジュールを備えているスイッチでは、スタンバイ スーパーバイザ に対して EPLD をアップグレードした後で、アクティブなスーパーバイザをスタンバイ モードに切り替えて、EPLD をアップグレードします。スーパーバイザ スイッチオーバーは、Cisco Nexus 9500 プラットフォーム スイッチの トラフィックに影響を与えません。1 つのスーパーバイザ モジュールのみを備えているスイッチでは、アクティブな スーパーバイザをアップグレードできますが、アップグレード時に動作が中断されます。
- アップグレードを中断する場合は、中断中にアップグレードしていたモジュールをもう一度アップグレードを適用す る必要があります。
- アップグレード プロセスにより、対象モジュールのトラフィックが中断されます。
- EPLD のアップグレード中に、モジュールの挿入や取り外しは行わないでください。
- 1 ブートフラッシュに EPLD イメージ ファイルをコピーします。
- 2 イメージの BIOS をアップグレードする必要があるかどうかを判断するには、**show install all impact** コ マンドを使用して、コマンド出力の BIOS 行の Upgrade Required (Upg-Required)フィールドを確認 します。
- 3 BIOS をアップグレードする必要がない場合は、**boot nxos bootflash:n9000-dk9.9.3.5.bin** コマンドを 使用してブート変数を設定します。
- 4 **copy running-config startup-config** コマンドを入力して、スタートアップ ブート変数を NX-OS イメ ージに設定します。
- 5 BIOS をアップグレードする必要がある場合は、**install all nxos bootflash:n9000-dk9.9.3.5.bin** コマン ドを入力します。
- 6 **install epld bootflash:n9000-epld.9.3.5.img module all** コマンドを入力します。

スイッチは自動的に再起動します。

## EPLD イメージのアップグレード

注意 : EPLD をアップグレードする場合は、インストールされているソフトウェアと同じバージョンの EPLD を使用することを お勧めします。ただし、インストールされている EPLD のバージョンがインストールしているソフトウェアよりも新しい場合は、 EPLD をダウングレードする必要はありません。

### EPLD アップグレードの確認

## EPLD アップグレードの確認

スイッチまたはそのモジュールの EPLD アップグレードを確認するには、次のように **show version module** *slot-number* **epld** コマンドを使用します。

- モジュラ スイッチ(Cisco Nexus 9500 プラットフォーム スイッチ)のモジュールのアップデートを確認するには、 *slot-number* switch# **show version module 22 epld** にシャーシ スロット番号を指定します。
- トップオブラック スイッチ (Cisco Nexus 9200、9300、および 9300-EX プラットフォーム)の更新を確認するに は、*slot-number*.

switch# **show version module 1 epld** に 1 を使用します。

## EPLD アップグレードのステータスの表示

スイッチの EPLD のステータスを表示するには、**show install epld status** コマンドを使用します。

## 制限事項

EPLD をアップグレードする際は、次のガイドラインと観察事項が適用されます。

- モジュールがオンラインでない場合、そのモジュールの EPLD イメージをアップグレードできません。
- スイッチに 2 つのスーパーバイザがインストールされている場合(Cisco Nexus 9504、9508、および 9516 スイ ッチのみ)、次のコマンドを使用して、スタンバイだけをアップグレードすることも、すべてのモジュール(両方の スーパーバイザモジュールを含む)をアップグレードすることもできます。
	- **— install epld bootflash:** *image module standby-supervisor-slot-number*(スタンバイ スーパーバイザ モ ジュールのみをアップグレード)

注:このコマンドを使用すると、アクティブおよびスタンバイ スーパーバイザ モジュールをスイッチオーバーしてから、も う片方のスーパーバイザをアップグレードできます。

- **— install epld bootflash:** *image module* **all**(すべてのモジュールをアップグレード)
- スイッチにインストールされているスーパーバイザが 1 つだけの場合、EPLD イメージのアップグレードまたはダウ ングレードには、中断を伴います。

## 関連資料

Cisco NX-OS 9000 [シリーズ全体のマニュアルセ](https://www.cisco.com/c/ja_jp/support/switches/nexus-9000-series-switches/series.html)ットを参照してください。

リリース ノート

Cisco NX-OS 9000 [シリーズ全体のリリースノートセ](https://www.cisco.com/en/US/products/ps13386/prod_release_notes_list.html)ットを参照してください。

## マニュアルに関するフィードバック

このマニュアルに関する技術的なフィードバック、または誤りや記載もれなどお気づきの点がございましたら、HTML ドキュ メント内のフィードバック フォームよりご連絡ください。ご協力をよろしくお願いいたします。

## 法的情報

Cisco および Cisco ロゴは、Cisco Systems, Inc. またはその関連会社の米国およびその他の国における登録商標または商標 です。シスコの商標の一覧は、[http://www.cisco.com/web/JP/trademark\\_statement.html](https://www.cisco.com/jp/go/trademarks) でご確認いただけます。Third-party trademarks mentioned are the property of their respective owners. 「パートナー」という用語の使用は Cisco と他社との 間のパートナーシップ関係を意味するものではありません。(1110R)。

このマニュアルで使用している IP アドレスおよび電話番号は、実際のアドレスおよび電話番号を示すものではありません。マ マニュアルの中の例、コマンド出力、ネットワーク トポロジ図、およびその他の図は、説明のみを目的として使用されていま す。説明の中に実際の IP アドレスおよび電話番号が使用されていたとしても、それは意図的なものではなく、偶然の一致によ よるものです。

© 2020 Cisco Systems, Inc. All rights reserved.

翻訳について

このドキュメントは、米国シスコ発行ドキュメントの参考和訳です。リンク情報につきましては 、日本語版掲載時点で、英語版にアップデートがあり、リンク先のページが移動/変更されている 場合がありますことをご了承ください。あくまでも参考和訳となりますので、正式な内容につい ては米国サイトのドキュメントを参照ください。